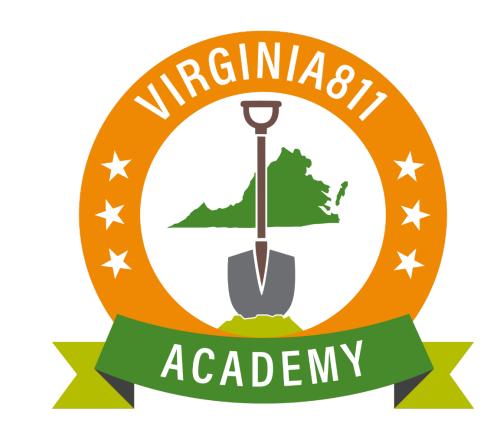

# Web Ticket Entry Basic Training Guide

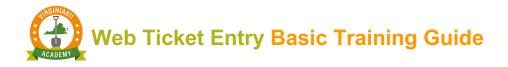

## INTRODUCTION

The Web Ticket Entry Basic Training Guide (guide) can be used by those learners who learn best by reading and following written instruction. The guide allows you to take the course at your own pace and time schedule and can also be used along with the video and/or instructor-led courses or any time after you begin taking tickets on your own as a refresher course.

The guide is designed to walk you through the steps to accurately process a basic Normal ticket. Following along and using the test server will assist with your learning.

Using this training guide, you will learn how to:

- ✓ Enter information in the ticket entry fields
  - Caller Information
  - Location Information
  - o Excavation Area
- $\checkmark$  Navigate in the map
  - Find the location of where you plan to dig
  - Use basic mapping tools and commands
  - o Draw the Notification Polygon
- ✓ Complete the ticket
  - Review the ticket for accuracy and safety
  - o Submit and release the ticket

The icons will prompt you to participate or provide you with some additional information to enhance your learning experience.

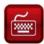

Practice using the ticket entry software as you follow along

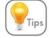

You will receive tips along the way to help you with your learning

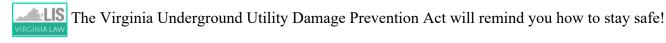

This reproduction of the Code of Virginia – the Underground Utility Damage Prevention Act, and Rules for Enforcement – is provided solely as a convenience for the person or persons reading this content and is not to be used as a legal reference document.

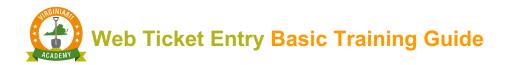

# TABLE OF CONTENTS

| GETTING STARTED                                |
|------------------------------------------------|
| <b>Overview</b>                                |
| Activating Ticket Entry                        |
| Caller Information                             |
| Location Information                           |
| Excavation Area                                |
| Linear Excavation                              |
| Non-Linear Excavation                          |
| Basic Mapping Tools                            |
| Navigating the Map16                           |
| Home Tab                                       |
| Launching the Map                              |
| Drawing the Notifcation Polygon                |
| Accuracy and Safety                            |
| Releasing the Ticket                           |
| Instructions for Setting up your Account       |
| Instructions for logging into Web Ticket entry |

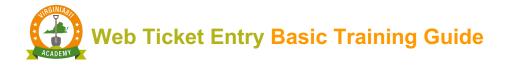

## GETTING STARTED

You will have full access to Virginia 811's ticket entry test server. This will help you become familiar with the basic functionality in ticket entry and the mapping program.

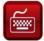

Let's get started with your training:

- 1. Log into the test server by copying and pasting <u>https://vupsa.newtin.com/newtinweb/vups\_ticketentry.html</u> into any browser.
- 2. Copy and paste or enter the account and password listed below and select Submit:

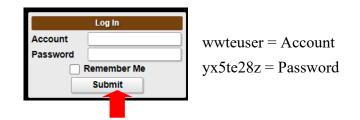

This account and password will only work on the test server. The test server has a flashing red bar at the top of the software: Tickets taken here are not transmitted, use this only for testing purposes! You cannot use the test server to process actual tickets.

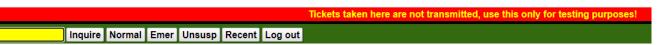

Once you have been assigned an account and password, your name, phone number and email address and the company name and mailing address will automatically prefill the Caller Information fields every time you activate the ticket entry software.

|             | Caller Information |
|-------------|--------------------|
| Phone       |                    |
| Caller      |                    |
| Caller Type | Direct Line Ext    |
| Company     |                    |
| Address     |                    |
| ZIP         | St VA ~ City       |
| Email       | Fax                |
| FId Contact | Phone              |

**P**<sub>Tps</sub> If you need to make changes to your account, call 811 and a member of the Help Desk will be happy to assist you.

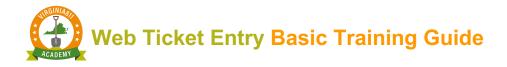

# **OVERVIEW**

From the Main ticket entry screen, you can inquire on an existing ticket, process a Normal or Emergency ticket (when authorized to do so), unsuspend a ticket that you previously suspended or access all the tickets you processed in the previous 90 days up to 500 tickets. You will also log out of the ticket entry software from the Main ticket entry screen.

The Main ticket entry screen is divided into sections as shown below:

| Inquire Normal Unsusp Recent Log out                       |                                                                                                    | Logged in as WWTEUSER (webtenH5)                  |
|------------------------------------------------------------|----------------------------------------------------------------------------------------------------|---------------------------------------------------|
| Caller Information                                         | Mapping                                                                                                    | Notification Dates                                |
| Phone Caller Caller Caller Vpp V Direct Line Ext           |                                                                                                    | Locate/Due By ET NORM Update By Expires           |
| Company Address ZIP St VA ~ City                           |                                                                                                    | Instructions                                      |
| Email Fax Fax Fid Contact Phone Location Information Field |                                                                                                    | Expand last word Expanded Word List Abbreviations |
| Location Information         Hein           Work Type      |                                                                                                    | Get Mbrs Mbr Info                                 |
| County/City Place Subdiv                                   |                                                                                                    |                                                   |
| Lot# Street Cross St 1                                     |                                                                                                    |                                                   |
| Cross St 2<br>Boring? n y Blasting? n y White Paint? n y   | Q Q ∷ Ø J ⇔ /  @ ■ / + 100F ∨ ⑦ ┇                                                                                                    |                                                   |
| Excavation Area                                            | Home         Search         Places         GPS         Grids         Layers           Find         Street         Intersection         Both Cross         Work Area         Save         Clear           Zoom         County         Place         Work area         Found         Bullseye         Distance         Flags |                                                   |
|                                                            | Highlight Street Cross1 Cross2 All Zoom Clear<br>Search ADR Show Address Parcel Both Clear<br>Swap Street> <cross1 cross1=""><cross2 found<="" not="" street="" th=""><th></th></cross2></cross1>                                                                                                    |                                                   |
| Expand last word Expanded Word List Abbreviations          | VGIN VStreets Google Bing Check Place                                                                                                    |                                                   |
| VA811 Test Server A for WebTE Users                        |                                                                                                    | 1.0.40                                            |

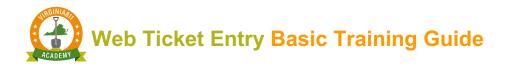

# ACTIVATING TICKET ENTRY

The ticket entry software is activated by selecting the command that applies to the function you want to perform.

|          |               | Inquire  | Normal | Emer | Unsusp | Recent | Log out |
|----------|---------------|----------|--------|------|--------|--------|---------|
|          |               |          |        |      |        |        |         |
| <b>_</b> | Select the No | rmal com | mand   |      |        |        |         |

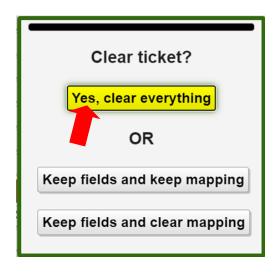

Once you complete training and start entering tickets on your own, you will have the option of clearing everything from ticket entry and the map or you can keep the information entered in the **Location Information** and **Excavation Area** fields from the previous ticket and either keep or clear the mapping.

These options work well when you are processing multiple tickets for the same area.

For training purposes, select "Yes, clear everything".

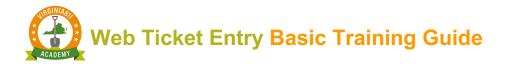

#### CALLER INFORMATION

When ticket entry is activated, the cursor is automatically placed at the Field Contact fields.

The **Field Contact** fields are completed for each ticket with the name and the phone number of the person who can be contacted if the utility line locator has questions.

|                      |            | Caller Infor           | mation              |        |       |             |
|----------------------|------------|------------------------|---------------------|--------|-------|-------------|
| Phone                |            |                        |                     |        |       |             |
| Caller               | WTE USEI   | R                      |                     |        |       |             |
| Caller Type          | ~          | Direct Line            |                     | Ext    |       |             |
| Company              | WTE USE    | R TEST ACCO            | UNT                 |        |       |             |
| Address              |            |                        |                     |        |       |             |
| ZIP                  | S          | t VA ~ City            |                     |        |       |             |
| Email                |            |                        | Fax                 |        |       |             |
| FId Contact          |            |                        | Phone               |        |       |             |
| Enter tl<br>Example: | ne name an | d phone numl           | ber of the field co | ntact. |       |             |
| Lample.              |            |                        |                     |        |       |             |
|                      | Fld Cont   | act <mark>JAMES</mark> | SMITH               |        | Phone | 540-567-098 |

If *you* are the field contact, then <u>leave the fields blank</u> since your name and phone number are already listed on the ticket.

| Fld Contact | Phone |  |
|-------------|-------|--|
|             |       |  |

Select the Tab key located on the keyboard and tab to the Work Type Field. You can use the Tab key or the mouse to move from field to field.

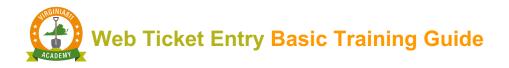

# **LOCATION INFORMATION**

The Location Information section of the ticket entry screen contains the specific location of where you are planning to excavate to include the type of work you are doing and for whom the work is being done.

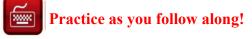

#### Work Types

The types of work are arranged alphabetically for ease of use and will populate a list of options when you begin entering the type of work to be done.

| Work Type   | GAS                                      |          |  |  |  |  |
|-------------|------------------------------------------|----------|--|--|--|--|
| Done For    | GAS MAIN - INSTALL                       |          |  |  |  |  |
| County/City | GAS MAIN - REPAIR, REPLACE OR ABANDON    |          |  |  |  |  |
| Place       | GAS METER - INSTALL                      |          |  |  |  |  |
| Subdiv      | GAS METER - REPAIR OR REPLACE            |          |  |  |  |  |
| Lot #       | GAS SERVICE - INSTALL                    |          |  |  |  |  |
| Street      | GAS SERVICE - REPAIR, REPLACE OR ABANDON | h        |  |  |  |  |
| Cross St 1  | GAS WELL DRILLING                        | H        |  |  |  |  |
| Cross St 2  | PIPELINE - GAS OR LIQUID - INSTALL       | - H      |  |  |  |  |
| 01000 012   |                                          | <b>•</b> |  |  |  |  |

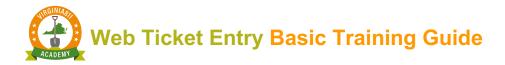

#### Done For

Enter the name of the person or company for whom the work is being done as follows:

✤ If you are doing work for yourself, enter SAME.

|           | Location Information                              | Help |  |  |  |  |
|-----------|---------------------------------------------------|------|--|--|--|--|
| Work Type | Work Type WATER MAIN - REPAIR, REPLACE OR ABANDON |      |  |  |  |  |
| Done For  | SAME Other                                        | Info |  |  |  |  |

✤ If work is being done for a private or commercial business, enter the name of the business.

|           | Location Information                 | Help       |
|-----------|--------------------------------------|------------|
| Work Type | SEPTIC TANK OR DRAIN FIELD - INSTALL | OR REPAI   |
| Done For  |                                      | Other Info |

 If work is being done for a homeowner, enter the homeowner's name and phone number if available (Example: HO/Bill Smith/540-789-3214)

|           | Location Information         | Help       |
|-----------|------------------------------|------------|
| Work Type | DRAINAGE WORK                |            |
| Done For  | HO/BILL SMITH / 540-789-3214 | Other Info |

#### Take a few minutes to fill out the Location Information section as shown below:

The County/ City and Street fields are required. The additional fields are optional. See explanation.

|             | Location Information             | H          |
|-------------|----------------------------------|------------|
| Work Type   | DRAINAGE WORK                    |            |
| Done For    | SAME                             | Other Info |
| County/City | ROANOKE CITY                     |            |
| Place       |                                  |            |
| Subdiv      | BLUE HILLS COMMUNICATION CENTERS |            |
| Lot #       |                                  |            |
| Street      | 1830 BLUE HILLS DR NE            |            |
| Cross St 1  | BLUE HILLS CIR NE                |            |
| Cross St 2  |                                  |            |

#### **Optional fields**

- The Cross 1 field is not a required field, however it is always beneficial to include the nearest intersecting street
- ✓ Cross 2 Optional
- ✓ The **Place** field is not a required field. If available, enter the name of the town or community within the county or city where the work is taking place
- ✓ The Subdiv (Subdivision) is also an optional field. You can enter the name of a residential subdivision name or the name of a commercial property
- ✓ The Lot# field is entered when the property has not been assigned a street address

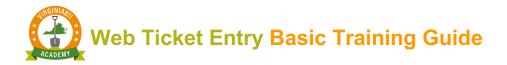

#### Boring and Blasting

The Boring and Blasting fields require an answer.

If you are using a boring machine or horizontal drill, then select "Y".

| Boring? | n | Υ | Blasting? | n y |     | White Paint? | n | у |  |
|---------|---|---|-----------|-----|-----|--------------|---|---|--|
|         |   |   | <b>J</b>  |     | · ) |              |   |   |  |

If you are using explosives or blasting, then select "Y".

#### White Paint

LIS § 56-265.17. Notification required prior to excavation or demolition...

E. In the event a specific location of the excavation cannot be given as required by subdivision 2 of § 56-265.18, prior to notifying the notification center pursuant to subsection A of this section, the person proposing to excavate or demolish shall mark the route or boundary of the site of the proposed excavation or demolition by means of white paint, if practical

If you have pre-marked with white paint or flags <u>prior to entering your ticket</u>, then select "Y". If you have not pre-marked yet, enter "N" to avoid any delays in getting the area marked.

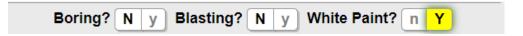

If you have pre-marked with something other than white paint or flags, then select "N".

| Boring? | n | У | Blasting? n | у | White Paint? | N | У |  |
|---------|---|---|-------------|---|--------------|---|---|--|
|---------|---|---|-------------|---|--------------|---|---|--|

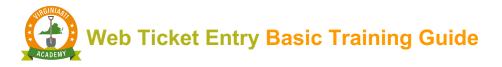

Enter the description of what was used to mark the area or excavation before entering the description of where the work is taking place in the Excavation Area field.

| Excavation Area                                                                    | lelp |
|------------------------------------------------------------------------------------|------|
|                                                                                    |      |
| RUNNING POWER FROM THE LEFT CORNER OF THE HOUSE TO<br>THE RIGHT CORNER OF THE BARN |      |
|                                                                                    |      |

# **EXCAVATION AREA**

When completing the Excavation Area, it is important to define your work as outlined in The Virginia Underground Utility Damage Prevention Act.

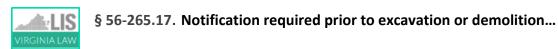

F. The extent of the excavator's proposed work shall be a work area that can be excavated within fifteen working days from 7:00 a.m. on the next working day following notice to the notification center. The area covered under each notice shall not exceed one mile.

Keep in mind that you are describing where on the property the excavation is taking place, not where you want the locators to locate or mark. Avoid using the word "Mark" or "Locate" in the description of excavation.

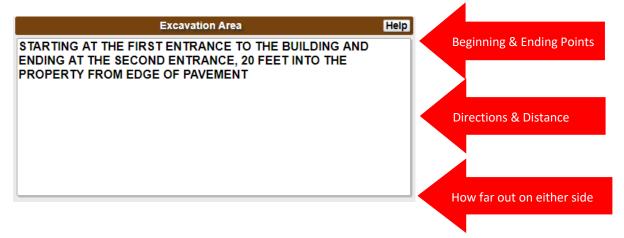

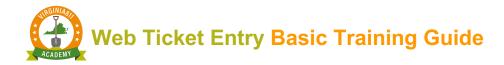

#### Linear Excavation

If the type of work is linear excavation such as trenching or directional drilling that resembles a straight or curved line, enter the beginning and ending points of excavation to include the distance and how far on either side the excavation will extend.

Linear excavation includes, for example, a series of holes for planting trees along public sidewalks or installing power/telephone poles at intervals that are within sight of the previous hole.

Any type of work that is continuous such as laying pipe or conduit is considered linear excavation.

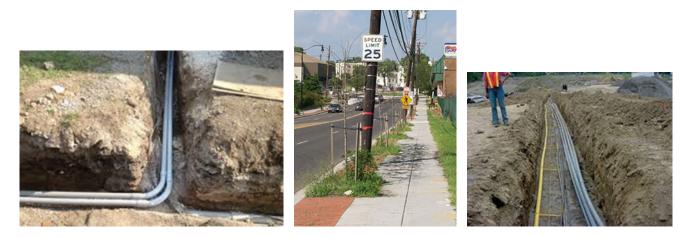

#### Non-Linear Excavation

If the type of work is non-linear excavation such as clearing or grading, define your work with boundaries such as other streets or landmarks.

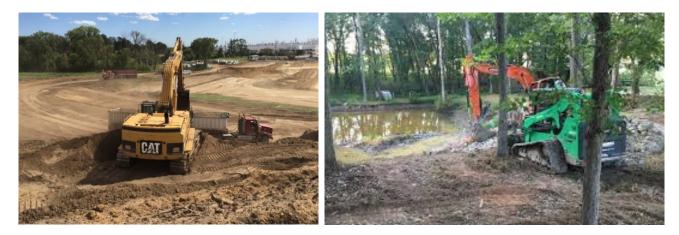

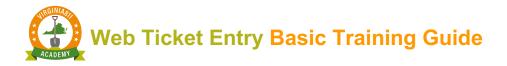

#### Reference or Vantage Point

When writing a description of excavation, it is important to start with a vantage point or point of reference. In the example below, facing the school from Rose Hill Dr (*Rose Hill Drive is the vantage or reference point*), grassy area is located between parking lot and track field between Rose Hill Dr and rear parking lot.

This description defines the boundaries on all sides.

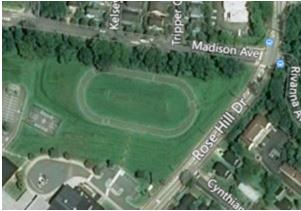

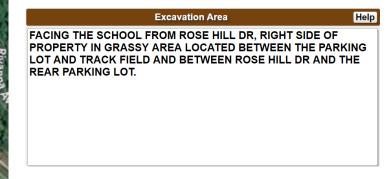

#### Additional Information

Additional information relative to the work being done can be added to the Excavation Area such as the gate codes, time the property is assessable if there is a locked gate, how to reach an additional contact person or information regarding security measures taken by a school, hospital or other public facility.

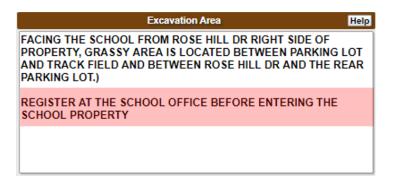

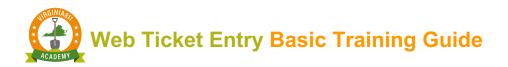

#### Access to the Property

It is necessary to describe any barriers that prevent access to the property such as locked gates or unrestrained animals. If there is a fence on the property, it is important that the utility line locators can gain access to the property even if work is not taking place within the fenced area.

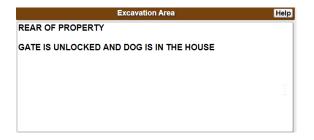

Utility line locators will need to have access to meters that may be enclosed by the fence.

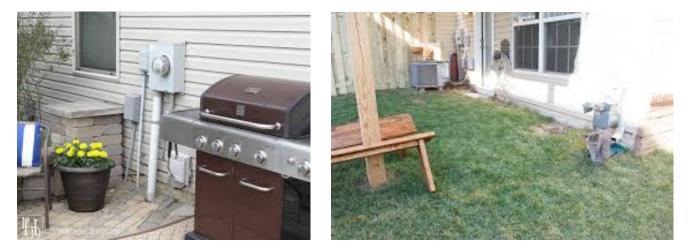

Utility line locators will not enter a property when an animal is unrestrained no matter how small they might be. Mainly because they do not want to take the risk of letting the animal out nor do they want to be bitten.

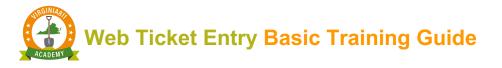

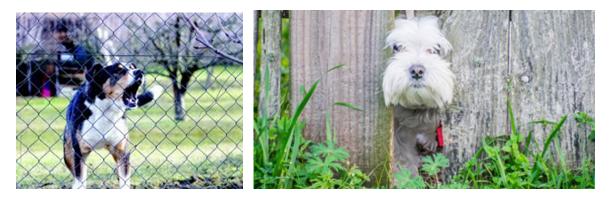

#### Driving Directions / Entire Property

If the property is difficult to find, **then** enter driving directions from the nearest major intersection. Avoid the use of Entire Property <u>unless</u>, of course, excavation will indeed cover the entire property.

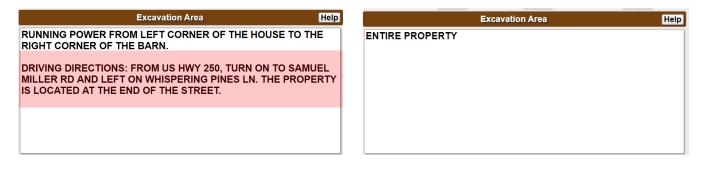

#### Industry Terminology

If you are using industry terms such as PEDS, POLES, or NIDS, indicate where they are found on the property.

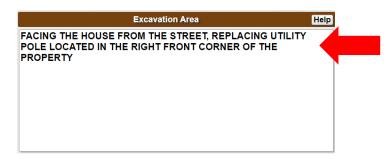

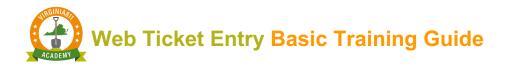

# **BASIC MAPPING TOOLS**

The mapping software relies on the information entered in the County/City and Street fields to identify the location of the address on the map.

✓ Once found, you will use the map tools to draw a Notification Polygon to notify the utility operators that you plan to dig in the vicinity of their underground lines.

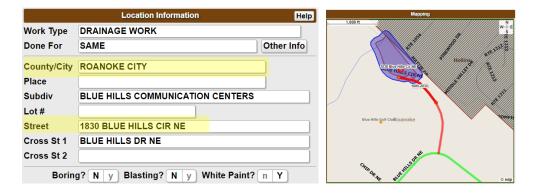

 Review the description of excavation entered in the Excavation Area to ensure that the Notification Polygon covers the entire area of proposed excavation.

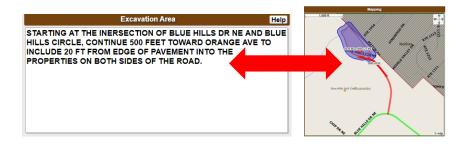

#### NAVIGATING THE MAP

The mapping software is referred to as QuickMap. QuickMap contains a variety of tools and commands for performing searches and unique display modes. The tabs mimic file folders containing additional tools or display modes that can be utilized when the tab is selected.

To get you started, you will be learning how to use the basic tools and commands found on the Home tab. Once you become familiar with how to navigate the map and use the basic tools, you will be ready for the specialized courses which you can take on your own timeline.

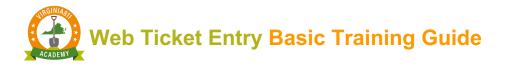

#### HOME TAB

The Home tab automatically displays first and contains the primary functions and initial commands needed to launch the map and activate the search for the data entered in County/City and Street fields.

| Home Search Places GPS Grids Layers                                                        |
|--------------------------------------------------------------------------------------------|
| Find Street Intersection Both Cross Work Area Save Clear                                   |
| Zoom County Place Work area Found Bullseye Distance Flags                                  |
| Highlight Street Cross1 Cross2 All Zoom Clear                                              |
| Search ADR Show Address Parcel Both Clear                                                  |
| Swap Street> <cross1 cross1=""><cross2 found<="" not="" street="" td=""></cross2></cross1> |
| VGIN VGIN VGIN Check Place                                                                 |
|                                                                                            |
|                                                                                            |

The Home tab contains specific functions to display data and navigate within the map. Each row of commands performs the functions defined by the term shown at the beginning of the row to include **Find**, **Zoom**, **Highlight**, **Search** and **Swap**.

**Find** - uses the data entered in the County/ City, Street and Cross Street fields to launch the map

**Zoom -** multi-functional command used to display specific information about the data entered

**Highlight** – displays streets and cross streets entered in the Street and Cross Street fields by their associated color

Search – displays available data based on command selected

Swap – used to swap data entered in the Street and Cross Street fields

The additional commands access external mapping resources to include the satellite imagery provided by the Virginia Geographic Information Network or VGIN, Google and Bing maps.

| Home Search Places GPS Grids Layers                                                        |
|--------------------------------------------------------------------------------------------|
| Find Street Intersection Both Cross Work Area Save Clear                                   |
| Zoom County Place Work area Found Bullseye Distance Flags                                  |
| Highlight Street Cross1 Cross2 All Zoom Clear                                              |
| Search ADR Show Address Parcel Both Clear                                                  |
| Swap Street> <cross1 cross1=""><cross2 found<="" not="" street="" td=""></cross2></cross1> |
| VGIN VGIN Streets Google Bing Check Place                                                  |
|                                                                                            |

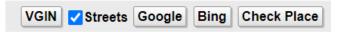

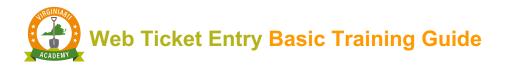

#### LAUNCHING THE MAP

If a numerical address has been entered in the Street field, then select the Street command to launch the map.

|             | Location Information Help        | Home Search Places Grids Layers                                                                            |
|-------------|----------------------------------|----------------------------------------------------------------------------------------------------|
| Work Type   | DRAINAGE WORK                    |                                                                                                    |
| Done For    | SAME Other Info                  | Find Street Section Both Cross Work Area Save Clear                                                        |
| County/City | ROANOKE CITY                     | Zoom County Place Work area Found Bullseye Distance Flags<br>Highlight Street Cross1 Cross2 All Zoom Clear |
| Place       |                                  |                                                                                                    |
| Subdiv      | BLUE HILLS COMMUNICATION CENTERS | Search ADR Show Address Parcel Both Clear                                                                  |
| Lot #       |                                  | Swap Street> <cross1 cross1=""><cross2 found<="" not="" street="" td=""></cross2></cross1>                 |
| Street      | 1830 BLUE HILLS CIR NE           |                                                                                                    |
| Cross St 1  | BLUE HILLS DR NE                 | VGIN VGIN VGIN VGIN VGIN                                                                                   |
| Cross St 2  |                                  |                                                                                                    |

The street segment (Blue Hills Cir NE) displays in red within two yellow vertices (yellow dots). This means the address is found on the street between the two yellow dots. The range of addresses found within the two yellow dots also displays.

Parcel data indicated by the red shaded area will display with the address point (when available). This is referred to as a **Direct Mapping Hit.** 

The cross street is highlighted green by selecting the Cross 1 command.

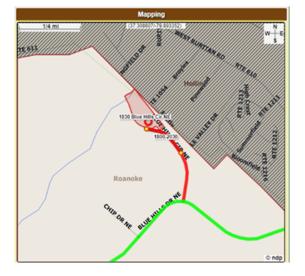

**Direct Mapping Hit** – When ALL the following attributes display on the map: road segment, corresponding road address range, and parcel data with address point.

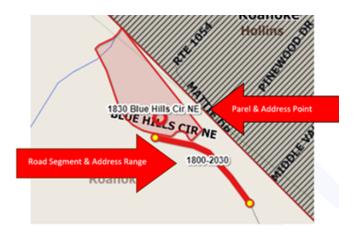

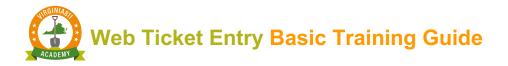

#### Place field and Message Boxes

The Place field contains the name of the town or community within a county or city; however, it is <u>not a</u> <u>required field</u>. If the address, street or cross street(s) are found within a town or community that has not been entered in the Place field, a message box will display that provides information about the place.

In this example the message *"Found in a different place"*, displays because nothing was entered in the Place field.

|             | Location Information | Help       |
|-------------|----------------------|------------|
| Work Type   | DRAINAGE WORK        |            |
| Done For    | SAME                 | Other Info |
| County/City | ROANOKE              |            |
| lace        |                      |            |
| ubdiv       |                      |            |
| Lot #       |                      |            |
| Street      | STARKEY RD           |            |
| Cross St 1  | OGDEN RD             |            |
| Cross St 2  |                      |            |

You can enter the information in the Place field or leave it blank if you are not familiar with the place name.

|             | Location Information | Help       |             | Location Information | Help       |
|-------------|----------------------|------------|-------------|----------------------|------------|
| Work Type   | DRAINAGE WORK        |            | Work Type   | DRAINAGE WORK        |            |
| Done For    | SAME                 | Other Info | Done For    | SAME                 | Other Info |
| County/City | ROANOKE              |            | County/City | ROANOKE              |            |
| Place       | CAVE SPRING          |            | Place       |                      |            |
| Subdiv      |                      |            | Subdiv      |                      |            |
| Lot #       |                      |            | Lot #       |                      |            |
| Street      | STARKEY RD           |            | Street      | STARKEY RD           |            |
| Cross St 1  | OGDEN RD             |            | Cross St 1  | OGDEN RD             |            |
| Cross St 2  |                      |            | Cross St 2  |                      |            |

A variety of messages may display based on what was entered in the Place, Street and Cross Street(s) fields. Pay close attention to the message and respond accordingly.

You can enter the name of the place in the Subdivision field if the name entered in the Place field causes a conflict with the map.

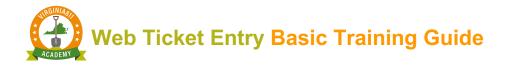

#### **DRAWING THE NOTIFCATION POLYGON**

The Virginia 811 Members (utility operators) indicate the approximate location of their underground facilities using the same mapping program you will use to find the area where you plan to dig on the map. The location of Virginia 811 member's underground facilities is proprietary which means that you will not be able to see where their service areas are located on the map.

When the Notification Polygon you draw intersects with the polygon the members drew on the map, the member utility will receive notification that you plan to dig near their underground utilities when you submit the ticket.

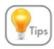

The utility line locator does not see where you drew the polygon on the map. The locator uses the description entered in the Excavation area to mark the approximate location of the underground utilities.

#### Automatically Draw Polygon

Use the drawing tools located directly under the map the draw the Notification Polygon. If the parcel displays on the map, you can automatically draw the work area (Notification) polygon around the parcel by selecting the tools and commands indicated by the arrows below:

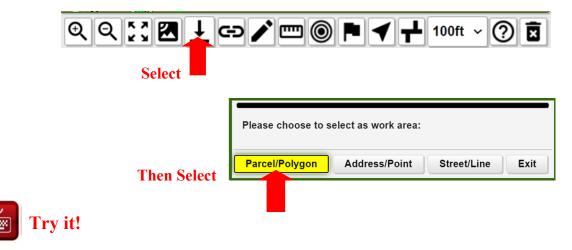

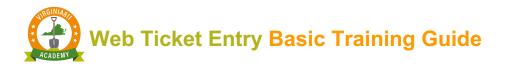

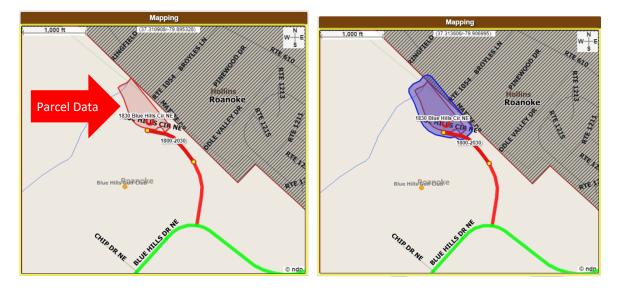

#### Manually Draw Polygon

# Leave Roanoke City in the County/City field and enter the address of 1829 Blue Hills Cir NE in the Street field.

When the parcel data does not display on the map and you can confirm that the address is located on the street entered in the Street field in ticket entry, use the *steet* tool to manually draw the notification polygon.

1. Activate and select the drawing tool. A tool is activated or in use when the icon highlights green.

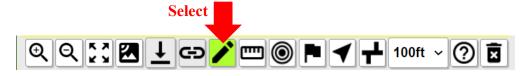

- 2. Place the mouse on the map and left click where you want to begin drawing
- 3. Remove your finger from the left mouse button and pull in the direction of the area you want to cover (This will be the first side to your work area polygon)
- 4. Click once on the left mouse button to end, then lift finger from the mouse button to start the next line and pull in the desired direction as shown in the example below. Continue this process until you <u>fully cover</u> the area where you plan to dig

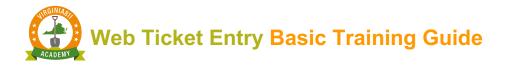

5. To connect the first and last lines, double click on the left mouse button to complete the Notification or work area polygon

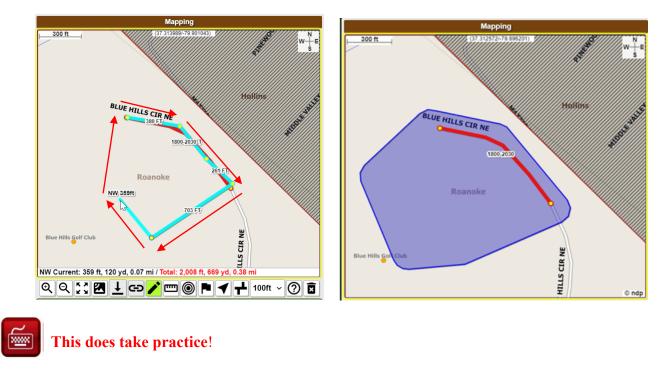

#### Removing the Notification Polygon

If the polygon does not cover the entire area where you plan to dig, you can remove the polygon without making changes to any of the map data.

To remove the Notification Polygon, select the **Clear** command from the Home Tab:

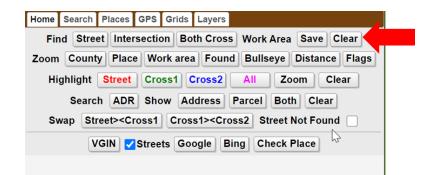

Follow Steps 1- 5 to redraw the polygon.

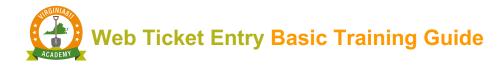

#### Satellite Imagery

Display satellite imagery to help you see where to draw the polygon. Select either the VGIN command from the Home Tab or the **K** from the tool bar. Home Search Places GPS Grids Layers Find Street Intersection Both Cross Work Area Save Clear Zoom County Place Work area Found Bullseye Distance Flags Highlight Street Cross1 Cross2 Zoom Clear All Search ADR Show Address Parcel Both Clear Swap Street><Cross1 Cross1><Cross2 Street Not Found w VGIN VGIN VGIN VGIN ▓◩ᅶ⇔ᄽ▥◙Ҏ┥≁ 100ft ~ Q (?)€

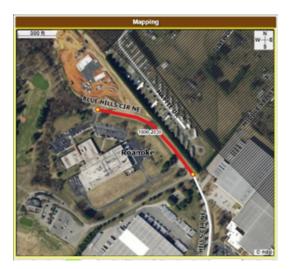

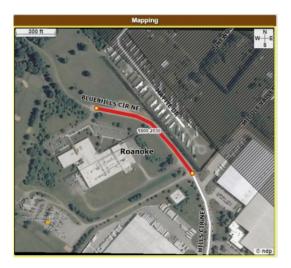

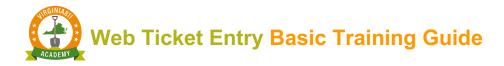

#### Zoom Tools

We are going to take a bit of a detour at this point and learn about using Zoom Tools. You will find that learning how to zoom in and out of the map is one of the most important skills to master. This will help you remain in control of the data you want to display on the map.

The first set of tools are found on the tool bar just below the map. The map will remain centered when these tools are selected.

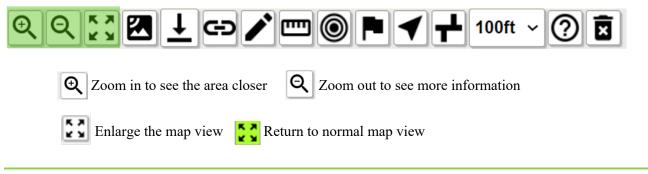

Using the mouse to zoom in and out

To zoom in and out, place the cursor on the map and use the roller on the mouse to zoom in and out.

- ✓ Out roll backward to display more data
- ✓ In roll forward to zoom in to an area

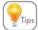

Center the map by selecting a specific location on the map with the mouse.

If you get "lost" in the map, select the Find Street command to re-display the original data.

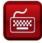

# **Practice, Practice and Practice!**

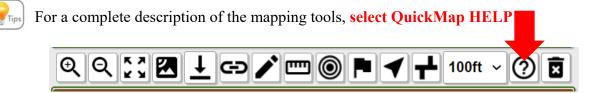

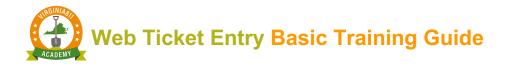

#### Highlight Commands

| Highlight Street Cross1 Cross2 All Zoon |
|-----------------------------------------|
|-----------------------------------------|

The Highlight commands are used to display the entire length of the street and cross street(s) on the map and helps you to see where the entire street(s) are found on the map. This gives you visual confirmation that you have identified the correct location of your proposed excavation area on the map. The Street, Cross 1 and Cross 2 commands will highlight the entire road segments individually on the map.

The **All Zoom** commands will highlight the street and cross street(s) at the same time and is the most efficient tool to use to display the entire streets on the map.

|                       | Location Information Help |                                        | Z<br>S |
|-----------------------|---------------------------|----------------------------------------|--------|
| Work Type<br>Done For | Other Info                |                                        |        |
| County/City           | ROANOKE CITY              |                                        |        |
| Place<br>Subdiv       |                           |                                        |        |
| Lot #                 |                           |                                        |        |
| Street                | BLUE HILLS DR NE          | 160 Orange m                           |        |
| Cross St 1            | BLUE HILLS CIR NE         | BE DOOR IN AND IN                      |        |
| Cross St 2            | ORANGE AVE NE             | Campbell and Franklin & Jamison Kt 2 ( | ndp    |

Search and Show Commands

The Search and Show commands are used to display single addresses, multiple addresses and parcels. This is especially helpful when you are looking for an address or series of addresses that are near your area of excavation but not a part of it.

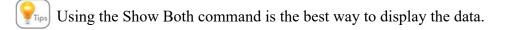

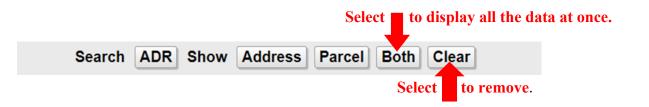

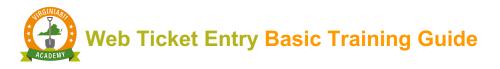

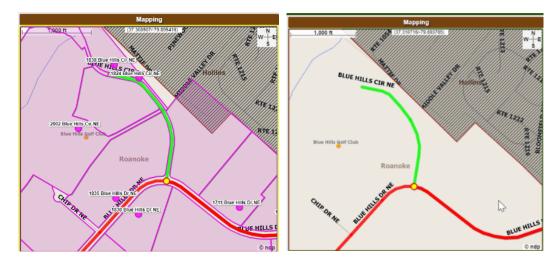

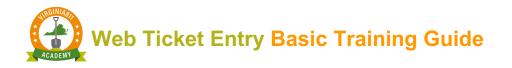

# ACCURACY AND SAFETY

**Caution:** Always compare the Notification Polygon to the description of excavation to ensure the polygon covers the area described in the Excavation Area field.

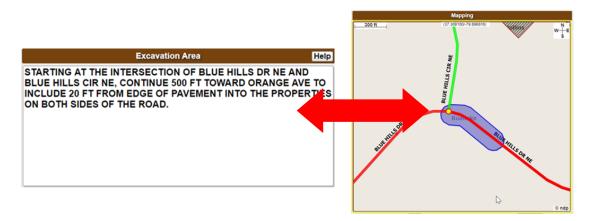

The Notification Polygon must match the description of excavation to ensure that the correct utilities are notified. The Notification Polygon is not seen by the locators. The utility line locators:

- 1. Read the County / City and Street information to find the location of excavation
- 2. Follow the information in the Excavation Area to determine where the excavation is taking place so that they can mark the approximate horizonal location of the underground facilities

#### **RELEASING THE TICKET**

Once you have compared the description of excavation to the Notification Polygon to ensure that they match, select **Get Mbrs** located on the right side of the ticket entry screen to display the list of utilities who will respond to your ticket. Then select the **Submit** command to release the ticket. *(As a safety precaution, the ticket will not release on the test server)*:

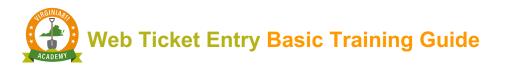

|          | Member Information |            |       |        | Member Information |            |        |        |    |           |  |
|----------|--------------------|------------|-------|--------|--------------------|------------|--------|--------|----|-----------|--|
| Get Mbrs | Mbr Info           | Add Rem Fi | t     | Get    | Mbrs               | Mbr Info   |        | Add    | Re | m Fit     |  |
|          |                    |            |       | Code   |                    | Descript   | ion    | Туре 📥 | L  | Responses |  |
|          |                    |            |       | WVW853 | WEST               | TERN VA-W  | TR&SWR | BG     | G  |           |  |
|          |                    |            |       | ROA853 | ROAN               | NOKE CITY- | SIGNAL | 0      | S  |           |  |
|          |                    |            |       | COX668 | COX                | COMMUNIC   | ATIONS | 0      | S  |           |  |
|          |                    |            |       | RVB904 | ROAN               | NOKE BROA  | DBAND  | 0      | S  |           |  |
|          |                    |            |       | VZN804 | VERI               | ZON        |        | 0      | S  |           |  |
|          |                    |            |       | AEP111 | APPA               | LACHIAN F  | OWER   | R      | S  |           |  |
|          |                    |            |       | RGC540 | ROAN               | NOKE GAS   |        | Y      | G  |           |  |
|          | S                  | ıbmit      | 43:26 |        |                    |            | Submit | ]      |    | 47:44     |  |
|          |                    |            |       |        |                    |            | 1      |        |    |           |  |

When practicing tickets on the test server, a message box will display providing you with safety information. Once you begin taking tickets, this information will be included in the Ticket Confirmation sent to your email each time you release a ticket.

| Submit Ticket                                                                                                    |
|----------------------------------------------------------------------------------------------------|
| Utilities are required to respond by Oct 23 @ 07:00 AM. If you see clear evidence of unmarked utilities, stop excavation and call 811 to request a 3 Hour Notice. This ticket will expire at 07:00 AM Fri Nov 13, 2020. If your work will extend beyond this date, update the ticket on Nov 06 or Nov 09. If the marks are destroyed by weather or construction activity request a Remark ticket. Updates and Remarks can be processed by calling 811. Privately owned utility lines will not be marked. |
| Do you want to release this ticket?                                                                                                    |
| No                                                                                                    |

When you start entering tickets on your own, a message box will display asking if you are ready to submit the ticket. Select "No" if you need to make changes to the ticket before you release it. If you do not need to make changes, select "Yes"

| Submit Ticket                                                                                                    |     |
|----------------------------------------------------------------------------------------------------|-----|
| You will receive an email copy of your ticket in just a moment. It contains impor<br>information to ensure your safety. | ant |
| Do you want to release this ticket?                                                                                     |     |
| No                                                                                                    | Yes |
| Sele                                                                                                    | ct  |

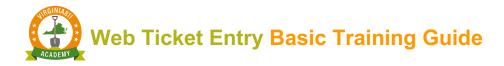

#### Ticket Number

Each ticket is assigned a unique set of numbers beginning with either an A or a B and ending with a version number. Select OK to release the ticket. When the ticket is released, it is automatically sent to the member utilities listed when you selected the **Get Mbrs** command.

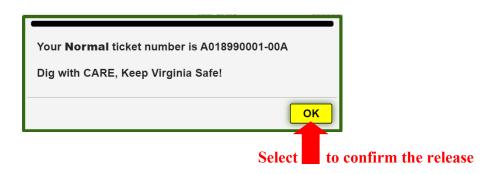

#### Notification Dates

When a ticket is released on the live or active server, the Notification Dates section of the ticket entry screen indicates the following (*As a safety precaution, the ticket will not release on the test server and this section will not display*):

- 1. The time and date the utility operators must respond
- 2. The last date the ticket can be updated
- 3. The date the ticket expires and is no longer valid

| Notification Dates |                           |    |      |  |  |
|--------------------|---------------------------|----|------|--|--|
| Locate/Due By      | Fri Oct 23, 2020 07:00 AM | ЕТ | NORM |  |  |
| Update By          | Mon Nov 09, 2020 11:59 PM | Ĵ  |      |  |  |
| Expires            | Fri Nov 13, 2020 07:00 AM |    |      |  |  |

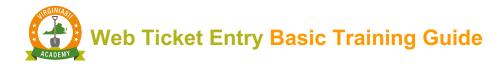

#### Check Place

# Enter Blue Ridge Park in the Place field before selecting the Get Mbrs Tab.

If the name of the place entered in the Place field does not match the map, a message box will display when you select **Get Mbrs** before you release the ticket.

|            |             | Location Information Help          |                            |    |
|------------|-------------|------------------------------------|----------------------------|----|
|            | Work Type   |                                    |                            |    |
|            | Done For    | Other Info                         |                            |    |
|            | County/City | ROANOKE CITY                       | You must verify the place! |    |
|            | Place       | BLUE RIDGE PARK                    |                            |    |
|            | Subdiv      |                                    |                            |    |
|            | Lot #       |                                    |                            |    |
|            | Street      | 1830 BLUE HILLS CIR NE             |                            | ОК |
|            | Cross St 1  | BLUE HILLS DR NE                   |                            |    |
|            | Cross St 2  |                                    |                            |    |
| Select the | Check Pl    | lace command to determine what ste | p to take next.            |    |
|            |             | VGIN <b>V</b> Streets Google       | Bing Check Place           |    |

A message box will display with information about the name of the place entered. You can either change the name of the place based on the information displayed in the message box, remove the name of the place from the Place field or move it to the Subdivision field. You will not be able to complete the ticket without making the change if the message is displayed in red text.

| Work area NOT FOUND IN PLACE               |    |             | Location Information Help |
|--------------------------------------------|----|-------------|---------------------------|
| Work area NOT FOUND IN FLACE               |    | Work Type   |                           |
| Work area was NOT FOUND in BLUE RIDGE PARK |    | Done For    | Other Info                |
| It was found in:                           |    | County/City | ROANOKE CITY              |
|                                            |    | Place       |                           |
| ROANOKE                                    |    | Subdiv      | BLUE RIDGE PARK           |
| Change place or work area                  |    | Lot #       |                           |
|                                            |    | Street      | 1830 BLUE HILLS CIR NE    |
|                                            |    | Cross St 1  | BLUE HILLS DR NE          |
|                                            | οκ | Cross St 2  |                           |

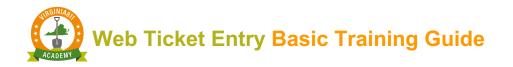

# **INSTRUCTIONS FOR SETTING UP YOUR ACCOUNT**

Congratulations! You have successfully completed your training. Select the Web Ticket Entry Agreement command or button at the end of the course to request an Account and Password.

Web Ticket Entry Agreement

- 1. Read the Terms and Conditions.
- 2. Complete the information to the right of the Terms and Conditions Section.
- 3. Select the Agreement Box, "I agree to all of the terms and conditions".
- 4. Select the Submit command.

| Web Ticket En                                                                                                    | try Agreement                       | ×                      |
|----------------------------------------------------------------------------------------------------|-------------------------------------|------------------------|
| Terms and Conditions                                                                                                    |                                     |                        |
| 1.) Web Ticket Entry requests can be entered into the VA811 computer system                                                                                                    | First Name *                        | Last Name *            |
| twenty-four hours a day, seven days a week and on any day of the year.                                                                                                    | First Name                          | Last Name              |
| 2.) Web Tickets entered prior to midnight on any "working day" (defined in the<br>Damage Prevention Act as every day except Saturdays, Sundays, and legal state                                                                                                    | Date *                              | Company Type           |
| and national holidays) will have time periods calculated beginning at 7:00 AM on the next working day after they are entered. Web Tickets entered on weekends or build will be also be the total the build of the second second se | mm/dd/yyyy                          | Utility                |
| holidays will have time periods that begin at 7:00 AM on the second working day<br>after they are entered. Normal (non-emergency) tickets cannot be "taken" on<br>weekends or holidays. They are treated as if they were entered on the first working                                                                                                    | Company Name *                      | Company Address *      |
| day after the weekend or holiday.                                                                                                    | Company Name                        | Company Address        |
| 3.) By using Web Ticket Entry you agree to be legally responsible for all data<br>submitted on the Web Ticket including the accuracy of the information provided                                                                                                    | City/State/Zip *                    | Main Company Phone # * |
| about the specific location of the proposed work.                                                                                                    | City/State/Zip                      | ###.###                |
| 4.) The Account Name and Password are to be used only by the individual listed<br>on this agreement. The sharing of Web Ticket accounts is prohibited.                                                                                                    | User Direct Phone #*                | User Email Address *   |
| 5.) VA811 reserves the right to reject any application submitted for the use of Web                                                                                                    | ###.###.###                         | User Email Address     |
| Ticket Entry or to discontinue access to the system at any time.                                                                                                    | Agreement *                         |                        |
| I agree to all of the terms and conditions stated above and will accept full                                                                                                    | I agree to all of the terms and cor | nditions               |
| responsibility for correctly mapping the location of the proposed work on the VA811<br>geographic information system. I agree to review the list of utilities to be notified for<br>accuracy and to adhere to VA811 Web Ticket Entry policies and procedures.                                                                                                    | Submit                              |                        |
|                                                                                                    |                                     |                        |

- a. The WTE Agreement will automatically be sent for processing.
- b. You will receive an email with your account and password information.

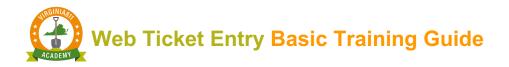

# **INSTRUCTIONS FOR LOGGING INTO WEB TICKET ENTRY**

1. Access the Virginia811 website at VA811.com and hover your mouse over the Excavators section and select the Web Ticket Entry Login.

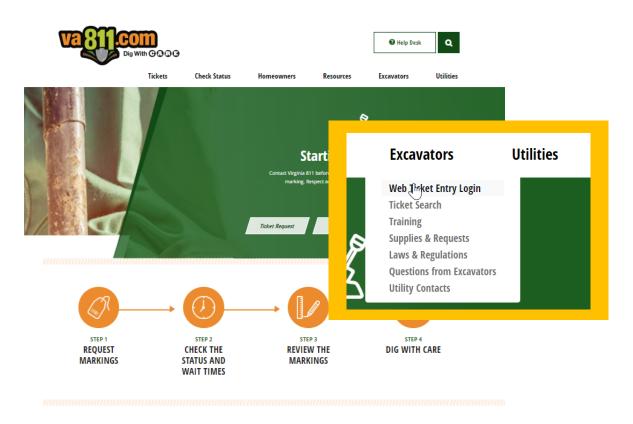

2. Enter your Username (Account) and password to log into the Web Ticket Entry software:

| Sign in<br>https://newti | na.vups.org    |
|--------------------------|----------------|
| Username                 | wspainter      |
| Password                 |                |
|                          | Sign in Cancel |

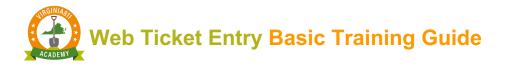

3. Select the H5 Ticket Entry to launch the ticket entry software.

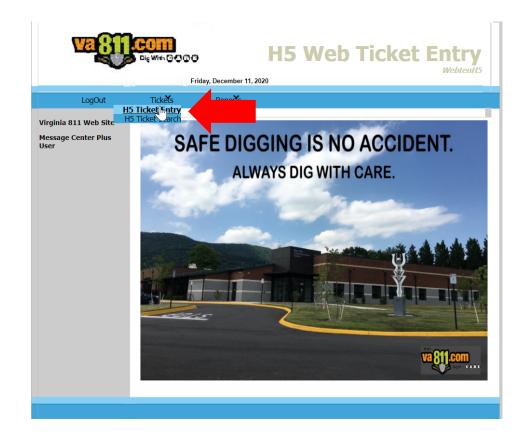

4. Select the Normal and Clear Everything commands to begin taking tickets.

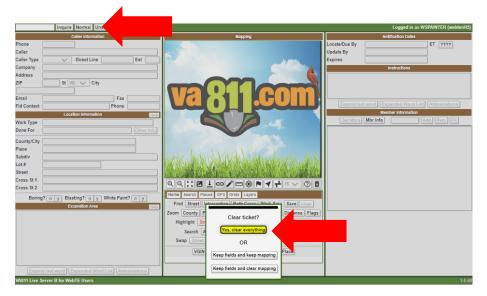

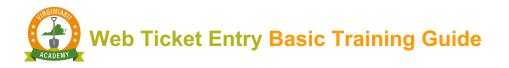

- 5. Your name, phone number and company name will automatically prefill in the caller information section.
  - a. Enter the name of the field contact or leave the Field Contact fields blank if you are the field contact.

|             | Caller Information                  |
|-------------|-------------------------------------|
| Phone       | 540-985-9355                        |
| Caller      | SUSAN PAINTER                       |
| Caller Type | UTIL ~ Direct Line 540-985-9355 Ext |
| Company     | VIRGINIA UTILITY PROTECTION SERVICE |
| Address     | 1830 BLUE HILLS CIRCLE              |
| ZIP         | 24012 St VA ~ City ROANOKE          |
| Email       | SPAINTER@VUPS.ORG Fax               |
| Fld Contact | Phone                               |

- 6. Complete the ticket.
- 7. Compare the description of excavation to the Notification Polygon you drew to ensure that the polygon covers the entire area of proposed excavation.

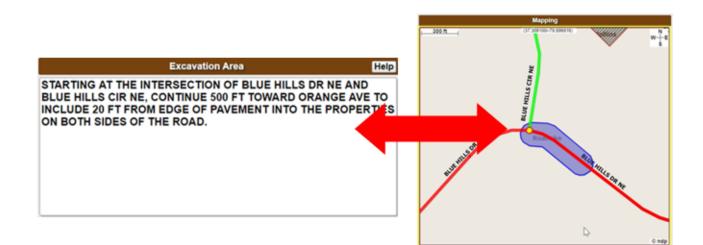

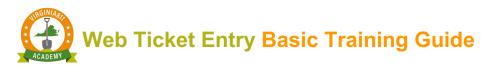

8. Select the **Get Mbrs** and **Submit** Commands.

| Member Information            |                     |        |   |           |
|-------------------------------|---------------------|--------|---|-----------|
| Get Mbrs Mbr Info Add Rem Fit |                     |        |   |           |
| Code                          | Description         | Туре 🔺 | L | Responses |
| WVW853                        | WESTERN VA-WTR&SWR  | BG     | G |           |
| ROA853                        | ROANOKE CITY-SIGNAL | 0      | S |           |
| COX668                        | COX COMMUNICATIONS  | 0      | S |           |
| RVB904                        | ROANOKE BROADBAND   | 0      | S |           |
| VZN804                        | VERIZON             | 0      | S |           |
| AEP111                        | APPALACHIAN POWER   | R      | S |           |
| RGC540                        | ROANOKE GAS         | Y      | G |           |
|                               |                     |        |   |           |
| Submit 00:25                  |                     |        |   |           |

9.

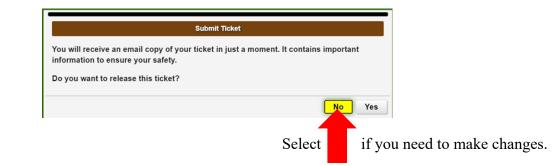

10.

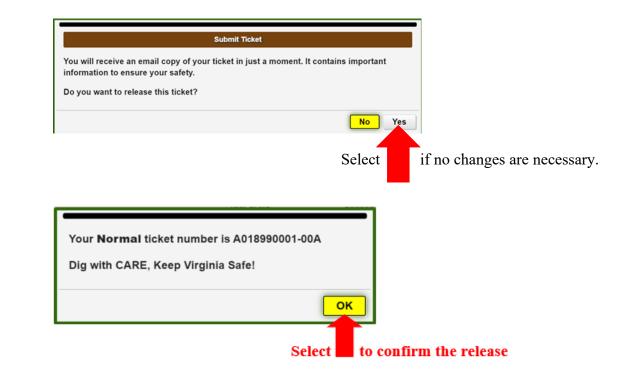

11.